# Why is My

# **Dial Not Working?**

If you are experiencing issues with the dial on your Cricut machine, please follow the recommended troubleshooting steps:

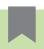

Note: Applicable for Cricut Explore, Explore Air, Explore Air 2 and Explore One.

### **Explore Smart Set Dial Won't Turn**

- Gather your proof of purchase and a short video of the issue.
- Contact Member Care through one of the options below for assistance.
- There is no troubleshooting for this issue.

### The material is not changing in Design Space

- 1. Make sure the USB cable is connected properly to both your computer and your Cricut Explore.
- 2. Disconnect the Explore machine from the computer and power it off. Restart or reboot your computer. Once the reboot is complete, power on the Explore machine and reconnect it to the computer, then try the cut again. If this does not help, proceed to 3.
- 3. Try connecting the machine to another USB port on the computer. If this does not help, proceed to step 4.
- 4. Try using another internet browser. Does the issue persist in multiple browsers? If so, proceed to step 5.
- 5. Attempt the cut using a different USB Cable (a standard printer cable is usually the same configuration) to see if that helps to resolve the issue. If you don't have another cable to try and your machine is still under warranty, contact Member Care. If this does not resolve the issue, proceed to step 6.
- 6. Check for any available Firmware Update for the Explore machine.
- 7. If this does not help, or there are no firmware updates available, please contact Member Care for further assistance.

### **Older Machines**

## Cricut Personal, Cricut Create, Cricut Cake, Cricut Cake Mini, Cricut Expression

If you are experiencing issues with the dial(s) on your Cricut machine, please follow the recommended troubleshooting steps.

- 1. Is the dial cracked or pushed in?
- 2. If so, take a picture of the issue and contact Member Care through one of the options below for assistance. If the dial is not cracked or pushed in, proceed to 2.
- 3. Perform a Hard Reset on the machine.
- 4. If the dials still don't work, please contact Member Care for further assistance.

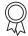

## **Additional Resources**

Learn.cricut.com

Help.cricut.com

Inspiration.cricut.com

How do I reset the Expression, Create, Personal, Cake, and Cake Mini?

Cricut machine does not cut through my material